Quick Installation Guide for Broadband Router

**(The specification is subject to change without notice.)**

- **A. Hardware Installation**
- **1. Setup LAN connection:** connect an Ethernet cable from your computer's

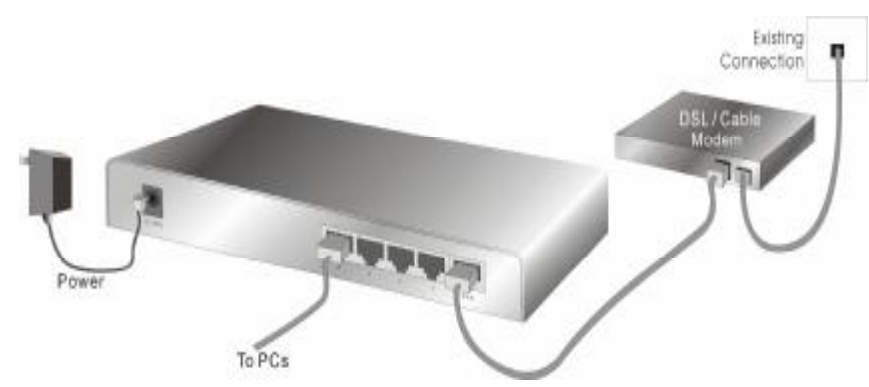

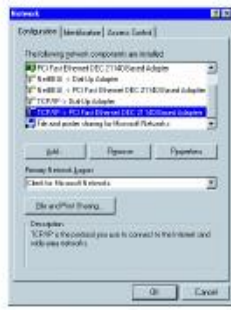

4. Click on the **Properties** button. Click the **IP Address** tab. Select **Obtain an IP address automatically.** 

Ethernet port to one of the LAN ports of this product.

Note:

The pictures shown here refer to the Broadband Router.

**2. Setup WAN connection with your router:** connect the network cable from your cable ( DSL) modem to the WAN port of this product.

## **B. Mark the correct TCP/IP settings for your PC**:

- 1. Install the TCP/IP protocol for your PC if it has not yet been installed. (Please refer to User's Manual)
- 2. From the Windows **Start** button on your PC, choose **settings**, and select the **Control Panel** item.
	- 3. Double click the **Network** icon. Select the TCP/IP line that has been associated to your network card in the **Configuration** tab of the Network window.

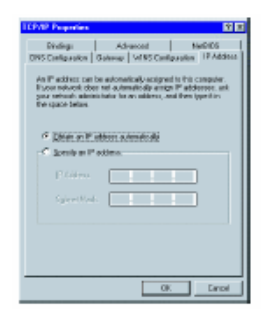

5. Click the **Gateway** tab. Clear all of the gateway settings. Click on the **OK** button.

> Note: If you want to set the IP of your PC manually, please refer to the User Manual.

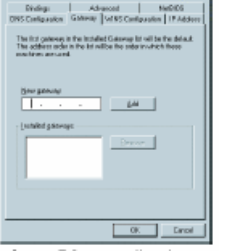

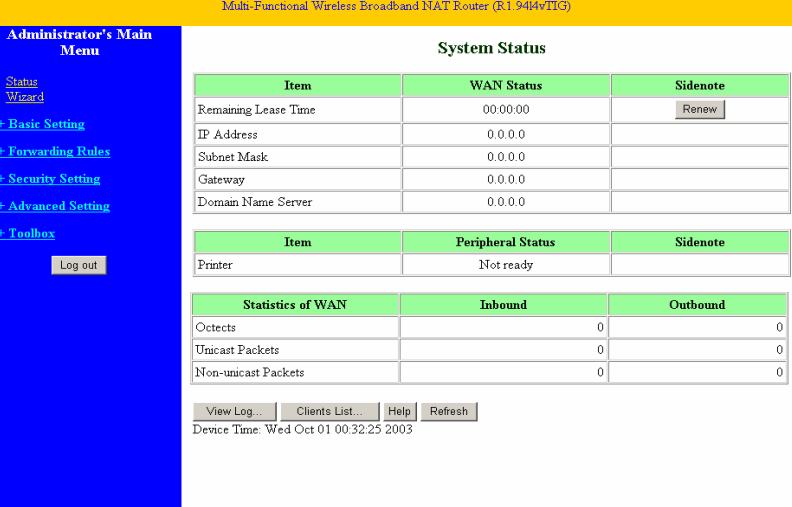

## **C. Configuring Broadband Router with a Web Browser**

- 1. Activate your browser and **disable the proxy** or **add the IP address of this product into the exception**. Then type this product's IP address (for example: **<http://192.168.123.254>**) in the Location ( for Netscape Communicator) or Address ( for Internet Explorer) field and press **Enter**.
- 1. Key in the system password ( the factory default is "**admin**") in the **System Password** field and click on the **Log in** button.
- 2. Press the **Primary Setup** button and the following screen will be shown.
- 3. Press the **Change**…button, select the WAN type you use and then press the **Save** button.
- 4. Key in the proper values for the settings items shown on the page. For the meaning of the items, please refer to the on-line help or User Manual.
- 5. After all of the items are set, press the **Save** button and reboot this product.